**CLOC Crack Full Product Key Download (2022)**

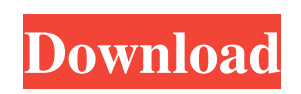

**CLOC Crack+ [Mac/Win]**

CLOC Crack counts lines of code by scanning source code and parsing the results to give a precise measure of how much code is in a source file, how many blank, comment, and physical lines of code there are in a source file, and so on. There are several different ways to use cloc. These can be combined to get different results. For example, one could use the Unix "head -n" command to identify the first few lines of code in a source file, then use cloc to count the rest. 1) Simple counting of source files: Use the cloc command in an expanded format: \$ cloc --exclude-dir=.svn --excludedir=examples/ --exclude-dir=examples/test --exclude-dir=examples/plugin --exclude-dir=modules --exclude-dir=scripts --exclude-dir=test --excludedir=tutorials --exclude-dir=examples/tutorials It will output something like this: \$ cloc --exclude-dir=.svn --exclude-dir=examples/ --excludedir=examples/test --exclude-dir=examples/plugin --exclude-dir=modules --exclude-dir=scripts --exclude-dir=test --exclude-dir=tutorials --excludedir=examples/tutorials

## **CLOC Crack+ Download**

-f=file|directory|url Specify the input file to be used for the scan. If not specified, the input file is the current directory. -m=dirldirectorylurl Specify the input directory to be used for the scan. If not specified, the input directory is the current directory. If specified, the input directory must be the directory that contains the file(s) for which you want the CLOC Product Key results. -d=dir|directory|url Specify the input directory to be used for the scan. If not specified, the input directory is the current directory. If specified, the input directory must be the directory that contains the file(s) for which you want the cloc results. -a Specify the input directory to be used for the scan. If not

specified, the input directory is the current directory. If specified, the input directory must be the directory that contains the file(s) for which you want the cloc results. -t Specify the list of programming languages to analyze. A list of programming languages may be a simple list of the languages, or a commaseparated list of language identifiers. A programming language identifier is a fully qualified identifier name, such as C, C++, Pascal, or Java. The .data.plc or.log.plc files produced by objdump are assumed to be in the format of the available identifier files. -l Specify the list of programming languages to analyze. A list of programming languages may be a simple list of the languages, or a comma-separated list of language identifiers. A programming language identifier is a fully qualified identifier name, such as C, C++, Pascal, or Java. The .data.plc or.log.plc files produced by objdump are assumed to be in the format of the available identifier files. -n Specify the program name of the program being analyzed. If not specified, the program name is based on the current directory. -v Display the version number and copyright notice. -q Suppress all output except for the summary line. -h Display this help. -d Prints diagnostic information and the time spent during the scan. -v Prints the 81e310abbf

This program reads the contents of one or more files and counts lines, blank lines, comment lines, and physical lines of source code. Requirements: There must be at least one file to run. cloc will exit if no files are given. The output format is a plain text file which can be displayed, searched, parsed, etc. with standard text editors or utilities. Security: cloc runs on the files themselves (i.e. without any per-directory permissions) so the user running it can only read the files. Documentation: See the '-' documentation for cloc or look in the git repository for examples and other information. Programming tips: If the output is less than 100 lines and you have cloc installed then look in the path containing the filename of the Perl source that was used to build the cloc executable for the name of the previous cloc executable that was run (e.g. the directory which contains cloc.exe). That can tell you which lines of source code you did not count. In Perl you can use /c for comments, /e for blank lines, and /s for all other lines (physical and comment). So in Perl to count a line, blank line, or comment line, you would write something like this: /c /s /e In case you want to keep track of blank lines, comment lines, and physical lines of source code from one file that is a concatenation of several files, use the '\*' special file name character. This is especially useful when using the '-r' option, because it can eliminate redundant counts of lines in concatenated files. If you want to count only source code and ignore comments and blank lines, you can use the '-s' option, or just specify the -p and -s options. Usage: Usage: cloc [-fpv] [-l|-s] [-r] [-k] [-s] [-o OUTFILE] [-e|-c EOL|-l|-s EOL|-h]  $[-b-d]$   $[-h]$   $[-c]$ -e

**What's New in the CLOC?**

A fast, portable, language-independent program for counting source code and

blank lines of code. (It does not count comment lines.) By default, it outputs its results to the standard output, to a file, or to both, and optionally suppresses certain output. If the standard output cannot be opened, the results go to a file specified with the -o option. If the file name includes a pathname, it is written to the current directory, but the current directory must be specified with the -p option. If the file name does not include a pathname, the results go to the file specified with the -o option. WWW: Sungrazer Golf Club The Sungrazer Golf Club (formerly known as the Shandong No.1 Golf Club, or the 'Shandong Open'), is a 9-hole golf course located at 527 East Beards Road, Bixby, California, U.S. The golf course was designed by Robert Trent Jones Jr. and is a par-35, with a 2,426-yard, par-4 Championship Course, and a 2,339-yard, par-4 Gold Course. Course layout The tournament tees off from the Championship Course on the 9th hole, and it is therefore the most difficult in terms of yardage and length. The front nine holes are very well bunkered and difficult to score well. From the 10th hole to the back nine, the fairways narrow and the tees are higher, making scoring more straight forward, and easier. References Category:Golf clubs and courses in CaliforniaQ: WinAPI's Windowless in a x64 application I have a x64 application which uses many WinAPI functions. I'm trying to find out whether I'm able to use Windowless API's or not. Currently, I use setWindowLongPtr(h\_Wnd, GWL\_STYLE, WS\_CHILD | WS\_CLIPCHILDREN); to set the style of my window, but it doesn't work. I'm guessing I need to create a new process which I create the window in, and the new process should not be able to create windows, so I need to disable the window creation in the calling process. I have searched for articles, but it seems nobody has asked this question yet. Could somebody give me a hint? A: I have searched for articles, but it seems nobody has asked this question yet. The only answer I can find for this is: SetWindowLongPtr(h\_Wnd, GWL\_STYLE, WS\_CHILD | WS\_CLIP

**System Requirements For CLOC:**

DirectX® 9.0c. Minimum of 1.5 GHz processor. Minimum of 1 GB RAM (recommended 1.5 GB). Minimum of 5 GB available disk space. Windows® XP, Vista, 7, 8, 8.1, 10 (32-bit versions) or Windows 10 (64-bit versions). Monitor with 1024x768 resolution or higher. How to Download: 1. Click the Download button at the end of the page. 2. Select your OS and version (

## Related links:

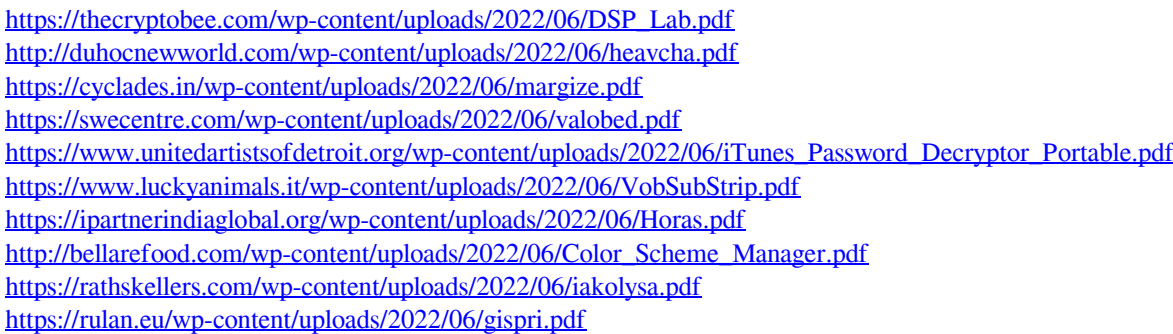